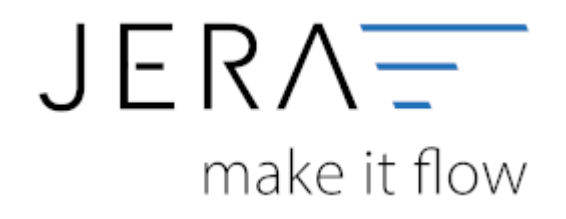

## **Jera Software GmbH**

Reutener Straße 4 79279 Vörstetten

## **Inhaltsverzeichnis**

Die Konteneinstellungen für das Add on mollie finden Sie unter:

## **Setup → Zahlungen → mollie**

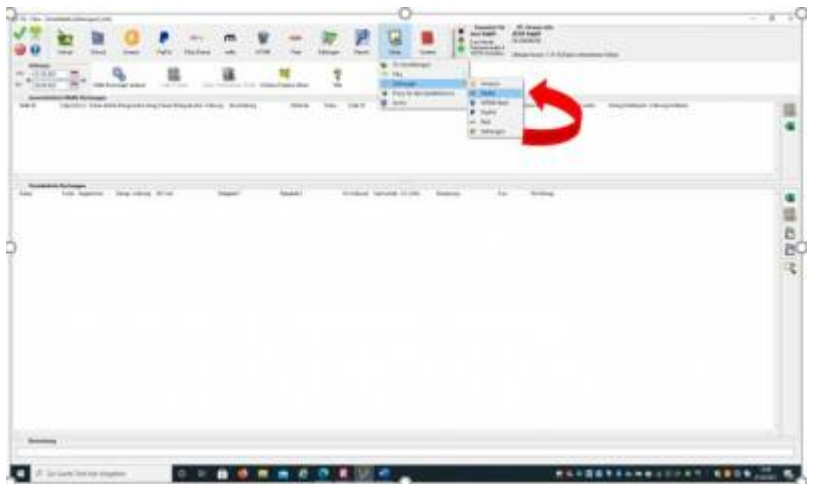

Sie erhalten die in der Abbildung dargestellte Maske, in welcher Sie die Konten für die Finanzbuchhaltung eintragen können:

## **Weiter zu: [Stripe Zahlungen](http://wiki.fibu-schnittstelle.de/doku.php?id=jtl:stripe:allgemein) Zurück zu: [Import Kontoauszug](http://wiki.fibu-schnittstelle.de/doku.php?id=jtl:mollie:pass_sheets)**

From: <http://wiki.fibu-schnittstelle.de/> - **Dokumentation Fibu-Schnittstellen der Jera GmbH**

Permanent link:  $\pmb{\times}$ **<http://wiki.fibu-schnittstelle.de/doku.php?id=jtl:mollie:einstellungen&rev=1617275942>**

Last update: **2021/04/01 13:19**